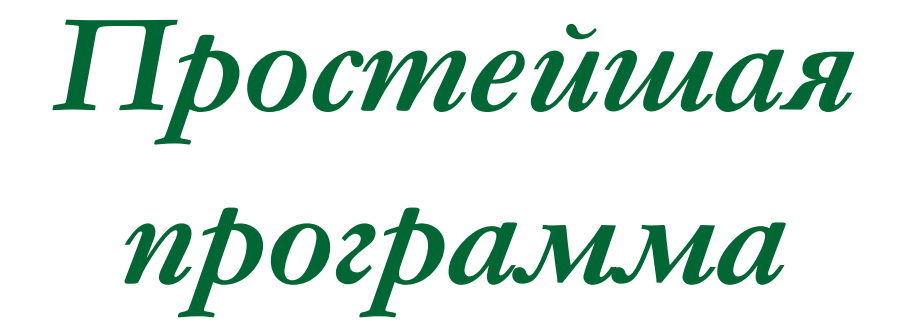

Схематическое изображение простейшей программы на Паскале:

> *program* N ;  *var A1; ...; Аk; begin P1;P2;...;Pn end.*

Program — программа, begin — начало, end конец.

N - имя программы,

*A1; ...; Аk;* - описания переменных,

*P1;P2;...;Pn* – операторы

### Тип переменных

Каждая переменная должна быть описана, т. е. включена в описание. var y: real; var x1, x2, t: real;

Переменные типа real- переменные, принимающие значения во множестве действительных чисел. На экран числа будут выведены в нормализованном виде: Число 1.3 будет выглядеть так: + 0.130000E+01, здесь: +0.130000 - мантисса, +01-порядок данного числа.

```
+0.130000E+01 = (+0.130000) \cdot 10^{+1} = 1.3
```
Служебные слова *var и real* нельзя использовать в качестве переменных.

var - сокращение английского слова variable —переменная real — по-английски действительный

# program **Summa**; var a,b,c,S,P:real; begin read(a, b, c); S:=a+b+c;  $P: = a^*b^*c;$  write('S=',S); write('P=',P);  **Составить программу нахождения суммы и произведения 3 введенных с клавиатуры действительных чисел.**

#### en

квадратного уравнения  $ax^2+b x + c = 0$ , заданного коэффициентами  $a, b \le c$  (a  $\ne 0 \le d > 0$ ): program kornil; var a, b, c: real; begin read (a, b, c); write  $((- b + sqrt(sqr(b) - 4*a*c))/(2*a),$  $(-b - sqrt(sqr(b) - 4*a*c)/(2*a))$ End.

Составить программу вычисления корней

Составить программу вычисления корней квадратного уравнения  $ax^2+b$   $x + c = 0$ , заданного коэффициентами *a*, *b u c* ( $a \ne 0$  и  $d > 0$ ):

#### Рациональнее заменить выражение sqrt(sqr(b) -  $4*a*c$ ) и  $2*a$  на переменные program korni2;

var a, b, c, d, e: real;

begin read $(a, b, c)$ ;

$$
d:=sqrt(sqr(b)-4^*a^*c);
$$

$$
e:=2^*a;
$$

write  $((-b + d)/e, (-b - d)/e)$ 

end.

*program plosh1; var а1, а2, а3, р: real; begin read(a1, a2, а3);*  $p: = (a1+a2 + a3)/2;$  *write(sqrt (р\*(р - а1)\*(p - a2)\*(р - аЗ))) end.*

треугольника по трем сторонам а1, а2, a3

Программа вычисления площади

## **Стандартные процедуры**

**Cirscr (clear screen)** – гашение экрана (очистка окна вывода) **Gotoxy(m,n)** – установка курсора в позицию **m** строки **n.** Левый верхний угол **(1,1)**

**Textbackground(c) –** установка цвета фона; **с** – константа, определяющая цвет (цифры от 0 до 7)

**Textcolor(c)** – установка цвета шрифта; **с** – может принимать значения от 0 до 7.

- **Deline** удаление (стирание)строки, в которой находится курсор. Все строки ниже удаленной сдвигаются на одну строку вверх.
- **Insline** добавление пустой строки в позицию курсора, все строки за курсором сдвигаются на строку вниз.
- **Delay(n)**  приостановка выполнения программы на **n** миллисекунд

**Sound(n)** – запуск звукогенератора с частотой тона **n** Гц

**Nosound** –отключение звукового сигнала

## **Стандартные функции**

**Keypressed** значение функции может принимать два значения: **true** или **false.** Значение **true**, если в буфере обмена нет ни одного символа (считывание одного символа происходит с клавиатуры), и **false** – в противном случае.

**Readkey** – ввод символа с клавиатуры, без отображения их на экране. **REPEAT UNTIL KEYPRESSED –** чтобы после выполнения программа не выходила в окно редактирования.

Пример:

#### **Задача 1:**

```
program perim;
uses crt; {подключение библиотечного модуля CRT, содержащего стандартные 
процедуры }
var a,b,c,d,p:real;
begin
    Clrscr;{очистка экрана}
    gotoxy(25,5);
    write ('Введите значения длин сторон трапеции a, b, c, d ');
    read (a,b,c,d);
    p:=a+b+c+d;
  write (p:7:2);
  repeat until keypressed;
```
end.